# FAKULTAS TEKNIK UNIVERSITAS NEGERI YOGYAKARTA LAB SHEET PEMROGRAMAN 2 Semester 2 Pengenalan GUI 4 x 50 mnt No. LST/EKA/PTI208/06 | Revisi : 02 | Maret 2010 | Hal 1 dari 6

## **A. Kompetensi**

Setelah mengikuti praktikum ini, mahasiswa diharapkan memahami konsep grapichal user interface (GUI) dan mampu mendesain GUI menggunakan Swing.

## **B. Dasar Teori**

### ! **Komponen GUI pada AWT**

◆ Window Classes Fundamental

Dalam mengembangkan aplikasi GUI, komponen GUI seperti tombol atau textfield diletakkan di dalam kontainer. Berikut ini adalah daftar dari beberapa class penting pada kontainer yang telah disediakan oleh AWT.

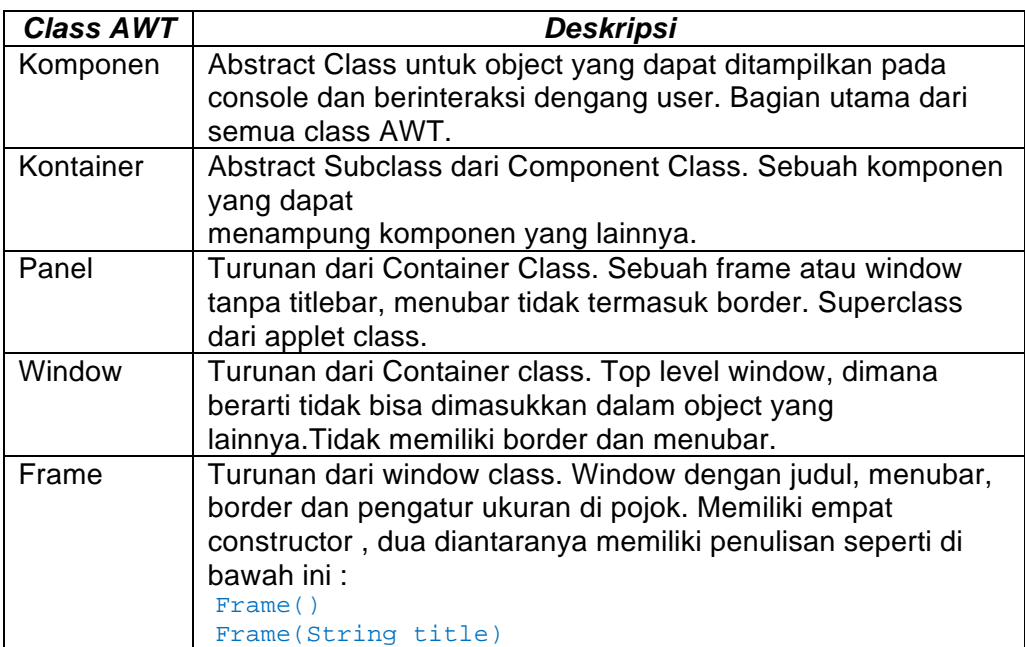

Untuk mengatur ukuran window, menggunakan method setSize.

void setSize(int width, int height)

mengubah ukuran komponen ini dengan width dan height sebagai parameter. void setSize(Dimension d)

mengubah ukuran dengan *d.width* dan *d.height* berdasar pada spesifikasi *Dimension d.*

Default dari window adalah *not visible* atau tak tampak hingga Anda mengatur *visibility* menjadi *true.* Inilah *syntax* untuk method *setVisible.*

void setVisible(boolean b)

Dalam mendesain aplikasi GUI, Object Frame selalu digunakan. Di bawah ini adalah contoh bagaimana membuat sebuah aplikasi.

import java.awt.\*;

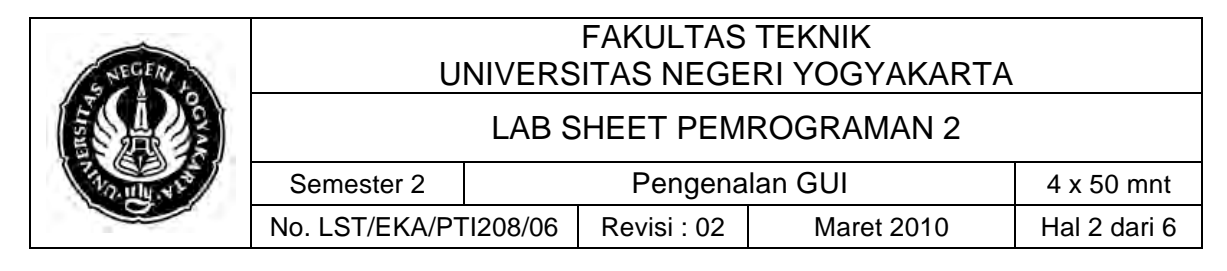

public class SampleFrame extends Frame { public static void main(String args[]) { SampleFrame sf = new SampleFrame(); sf.setSize(100, 100); //Coba hilangkan baris ini sf.setVisible(true); //Coba hilangkan baris ini } }

perhatikan bahwa tombol tutup pada frame tidak akan bekerja karena tidak ada mekanisme *event handling* yang ditambahkan di dalam aplikasi. Anda akan belajar tentang *event handling* pada modul selanjutnya.

" Grafik

Beberapa method grafik ditemukan dalam class *Graphic*. Dibawah ini adalah daftar dari beberapa method.

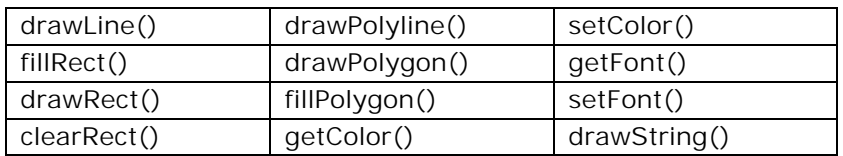

Hubungan dari class ini adalah class *Color*, dimana memiliki tiga constructor.

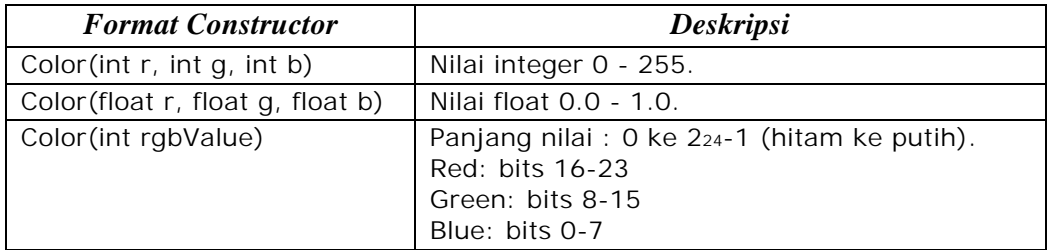

#### \* Komponen AWT lainnya

Berikut ini adalah daftar dari kontrol AWT. Kontrol adalah komponen seperti tombol atau textfield yang mengijinkan user untuk berinteraksi dengan aplikasi GUI. Berikut ini semua subclass dari class *Components*.

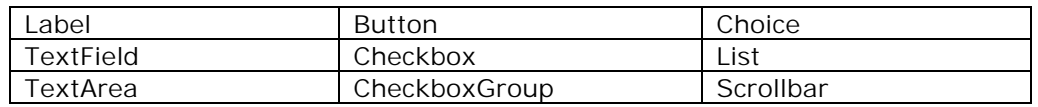

#### ! **Komponen Swing**

Seperti pada package AWT, package dari Swing menyediakan banyak class untuk membuat aplikasi GUI. Package tersebut dapat ditemukan di *javax.swing*. Perbedaan utama antara keduanya adalah komponen Swing ditulis menyeluruh menggunakan Java. Kesimpulannya, program GUI ditulis menggunakan banyak class dari package Swing yang mempunyai tampilan look and feel yang sama

## FAKULTAS TEKNIK UNIVERSITAS NEGERI YOGYAKARTA LAB SHEET PEMROGRAMAN 2 Semester 2 | Pengenalan GUI | 4 x 50 mnt No. LST/EKA/PTI208/06 | Revisi : 02 | Maret 2010 | Hal 3 dari 6

meski dijalankan pada paltform yang berbeda. Lebih dari itu, Swing menyediakan komponen yang lebih menarik seperti *color chooser* dan *option pane.*

Nama dari komponen GUI milik Swing hampir sama persis dengan komponen GUI milik AWT. Perbedaan jelas terdapat pada penamaan komponen. Pada dasarnya, nama komponen Swing ama dengan nama komponen AWT tetapi dengan tambahan huruf J pada prefixnya. Sebagai contoh, satu komponen dalam AWT adalah button class. Sedangkan pada Swing, nama komponen tersebut menjadi Jbutton class. Berikut adalah daftar dari komponen Swing.

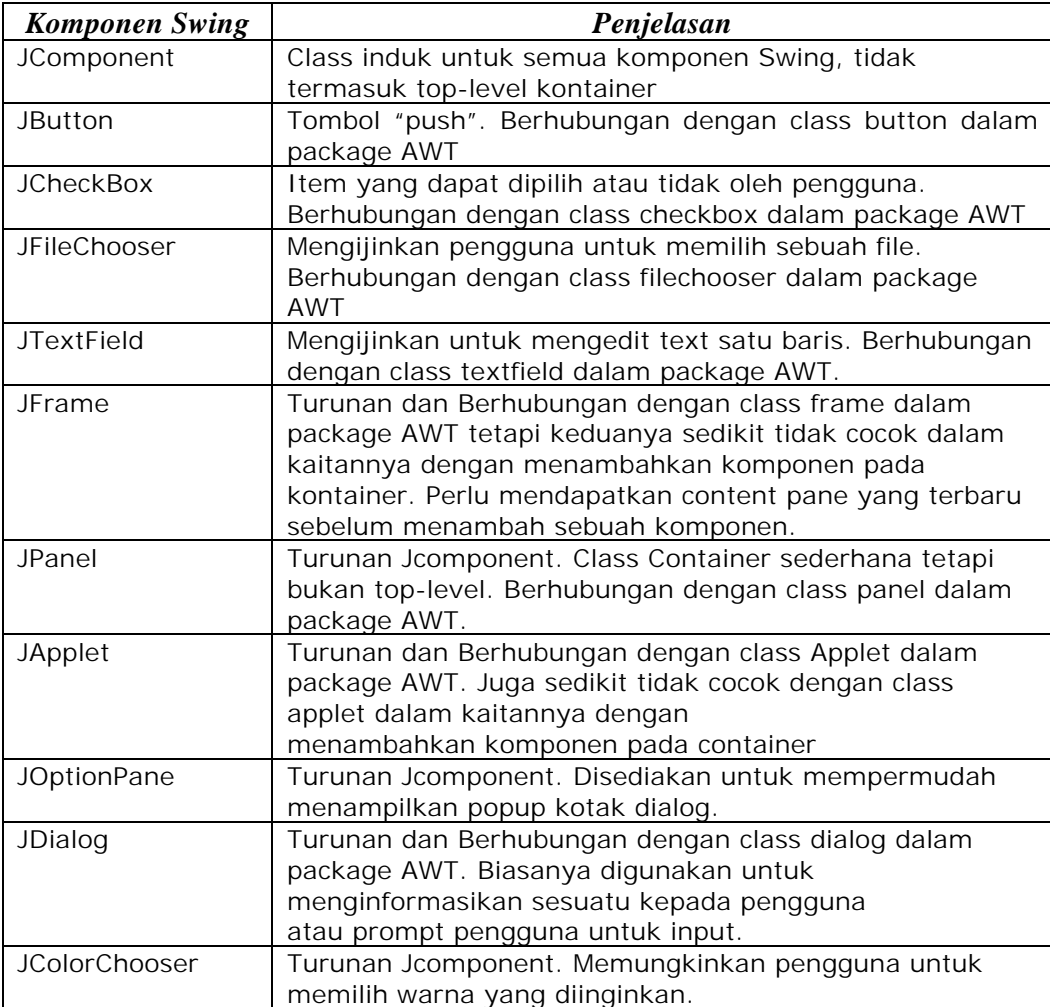

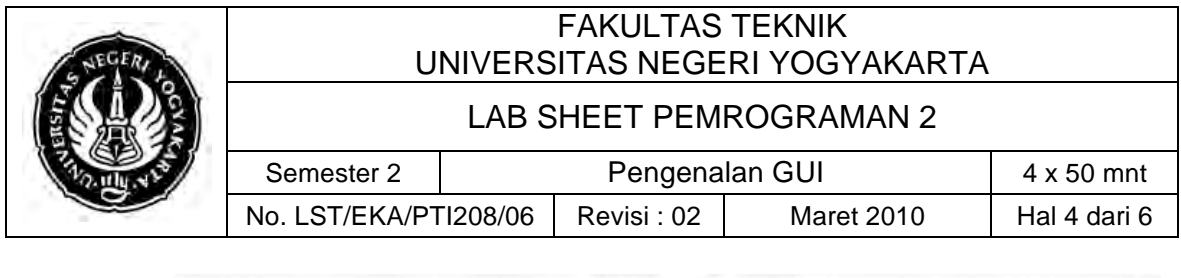

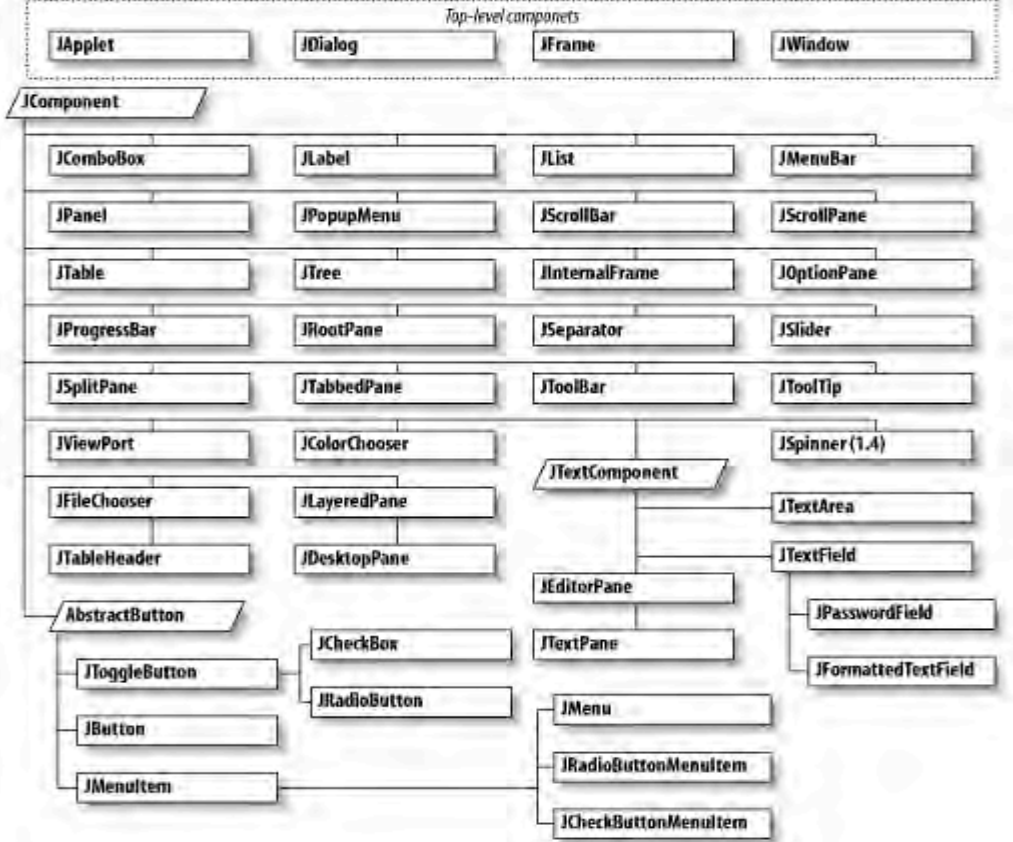

**Gambar 1. Swing component hierarchy**

#### ! **JFrame Class**

Kontainer Swing yang paling umum untuk aplikasi java adalah JFrame class. Seperti java.awt.Frame, JFrame menyediakan top-level window seperti title, border, minimize, maximize, and close buttons. Perhatikan tabel di bawah ini:

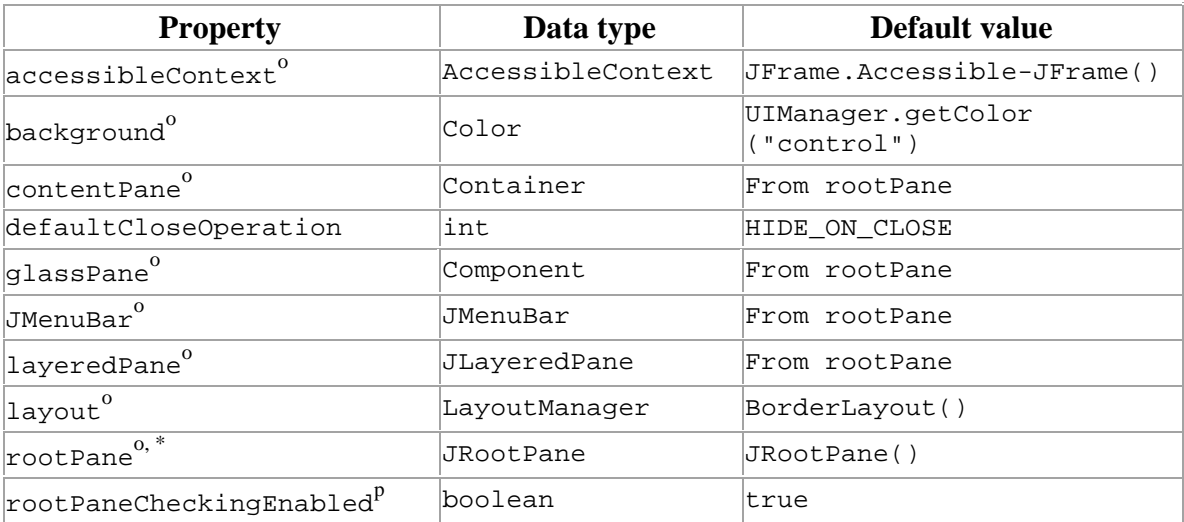

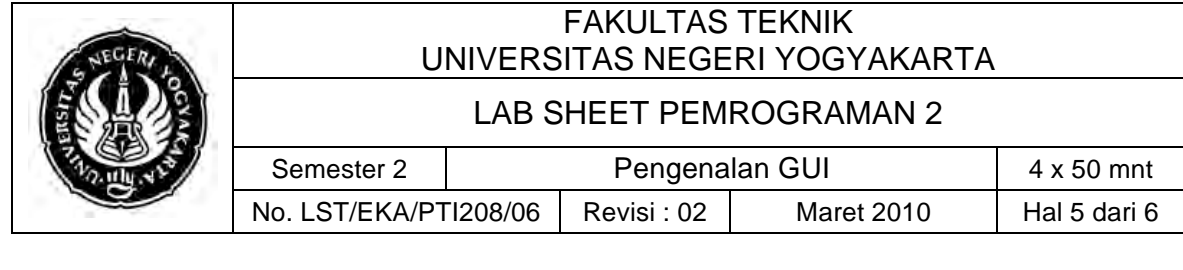

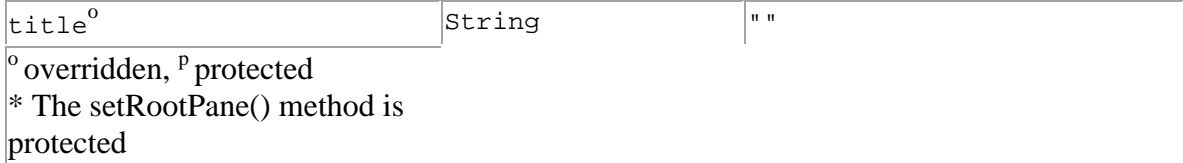

Value defaultCloseOperation set to HIDE\_ON\_CLOSE, dimana value ini diambil dari WindowConstants. Ini menunjukkan bahwa untuk menutup window Jframe kita panggil setVisible(false). Perhatikan tabel JwindowConstants di bawah ini

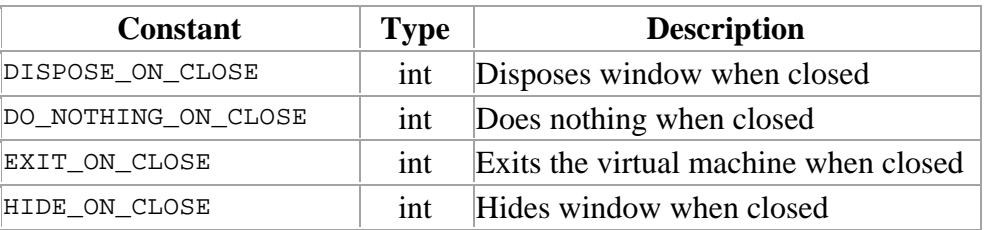

Perhatikan contoh exiting frames di bawah ini:

```
// FrameClose1.java
import javax.swing.JFrame;
public class FrameClose1 {
   public static void main(String[] args) {
     JFrame mainFrame = new JFrame( );
            // Exit app when frame is closed.
     mainFrame.setDefaultCloseOperation(JFrame.EXIT_ON_CLOSE);
     mainFrame.setSize(320, 240);
     mainFrame.setVisible(true);
   }
}
```
Exiting frames di bawah ini *Action Event*, yang akan dibahas pada materi selanjutnya.

```
// FrameClose2.java
import javax.swing.JFrame;
import java.awt.event.*;
public class FrameClose2 {
   public static void main(String[] args) {
     JFrame mainFrame = new JFrame( );
     // Exit app when frame is closed.
     mainFrame.addWindowListener(new WindowAdapter( ) {
       public void windowClosing(WindowEvent ev) {
         System.exit(0);
 }
     });
```
# FAKULTAS TEKNIK UNIVERSITAS NEGERI YOGYAKARTA LAB SHEET PEMROGRAMAN 2 Semester 2 Pengenalan GUI 4 x 50 mnt No. LST/EKA/PTI208/06 | Revisi : 02 | Maret 2010 | Hal 6 dari 6

```
 mainFrame.setSize(320, 240);
     mainFrame.setVisible(true);
 }
```
## **C. Alat/ Bahan**

}

- 1. Lab. Sheet Pemrograman Java 6
- 2. PC / Laptop with OS installed
- 3. JDK 1.5 or latest
- 4. J-Creator or text editor

## **D. Langkah Kerja**

- 1. Baca dan pahami dasar teori di atas.
- 2. Lakukan kompilasi dan eksekusi terhadap contoh-contoh source code atau program yang ada di dasar teori dan LAMPIRAN yaitu CH 55 dan 56.
- 3. Kerjakan tugas individu di bawah.

## **E. Tugas Individu**

Buatlah tampilan sebagai berikut *(tersusun dari 3D rect),* dimana setiap kali *di-Run*  atau window *di-Resize* maka tanggal dan jam akan menyesuaikan dengan time pada komputer.

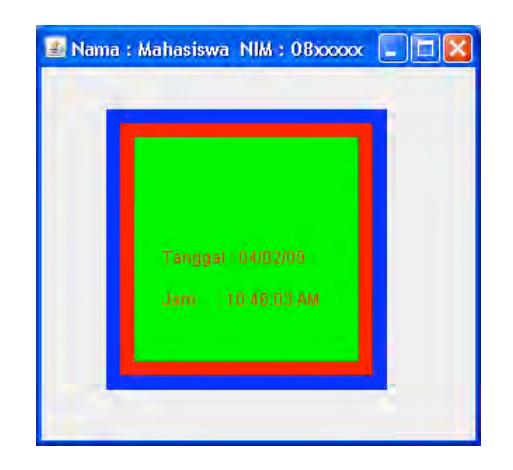

## **F. Lampiran**

- **CH 55 & CH 56** (Introduction to Computer Science using Java, Java 5.0 version, January 2006, Bradley Kjell, Central Connecticut State University http://chortle.ccsu.edu/CS151/cs151java.html)
- **Java™ Swing, 2nd Edition, Brian Cole, Robert Eckstein, James Elliott, Marc Loy,** David Wood